## PRSjournal.com Tip of the Month: Export to PowerPoint

Another helpful tip to using <u>PRSjournal.com</u> to its fullest potential is the **Export to PowerPoint** feature.

There are 2 easy ways to save your favorite images from any PRS manuscripts into saved PowerPoint slides.

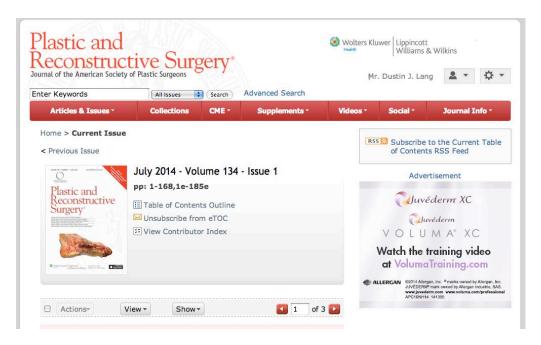

- 1. To use **"Export to PowerPoint,"** click **Image Tools** under the figure you would like to export.
- 2. Click "Export to PPT Slide"

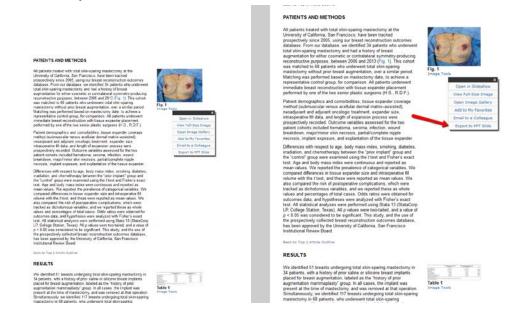

## Or while viewing the image, simply click "Export"

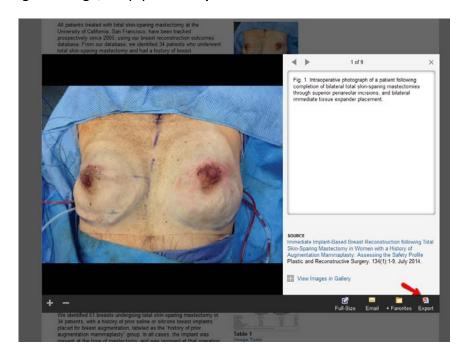

**Open** or **Save** the images as PowerPoint Slides to access your favorite selections wherever you need to take them. All of this and more starts on the <a href="PRSjournal.com">PRSjournal.com</a> homepage!

As a friendly reminder, you must be logged in to utilize this feature.